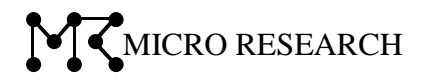

# MR-GM3 Ver1.04.00 MR-GM2 Ver3.01.00 補足説明書

本書では、MR-GM3 Ver1.04.00、MR-GM2 Ver3.01.00 の変更点について説明します。 本書に記載されている以外の内容については、ユーザーズマニュアルを参照して下さい。

株式会社マイクロリサーチ

#### 1.はじめに

MR-GM3 のファームウェア Ver1.04.00 以降、及び MR-GM2 のファームウェア Ver3.01.00 以降において、無線 LAN の事前共有鍵(事前共有キー)の初期値を変更しました。

#### ●変更前の初期値

初期値として機器の MAC アドレス(製品底面シールに記載)が設定されます。

#### ●変更後の初期値

初期値として機器固有のランダム値が設定されます。

事前共有鍵の初期値は設定画面にログインする以外に確認することはできなくなります。 本仕様変更はセキュリティ強化のための対応となりますので、ご不便をお掛けしますがご理解下さいますようお願 い申し上げます。

# 2.バージョンアップ後の設定ファイル読み込みについて

バージョンアップファイルに同梱されている設定ファイル(config.dat ファイル)の読み込み方法により、 事前共有鍵(事前共有キー)の設定値が変わりますので、ご確認下さい。

#### ■MR-GM3 の場合

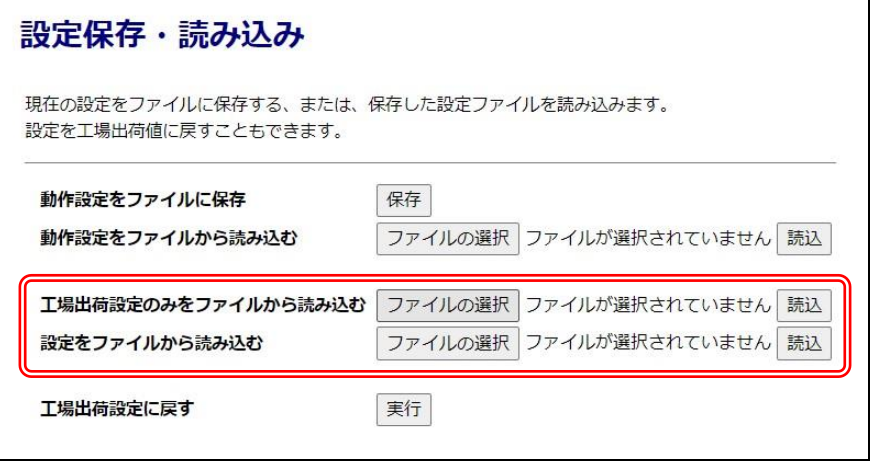

「工場出荷設定のみをファイルから読み込む」の「ファイルの選択」で設定ファイルを選択し、「読込」ボタンで 読み込んだ場合、バージョンアップ前に設定されていた事前共有鍵が保持されます。

「設定を工場出荷値に戻す」の「実行」ボタンを押す、INITボタンを操作するなど、設定を初期化する操作を行う と、事前共有鍵は機器固有のランダム値(仕様変更後の初期値)が設定されます。

# 「設定をファイルから読み込む」の「ファイルの選択」で設定ファイルを選択し、「読込」ボタンで読み込んだ場合、 全ての設定値が初期値に戻り、事前共有鍵は機器固有のランダム値(仕様変更後の初期値)が設定されま す。

#### ■MR-GM2 の場合

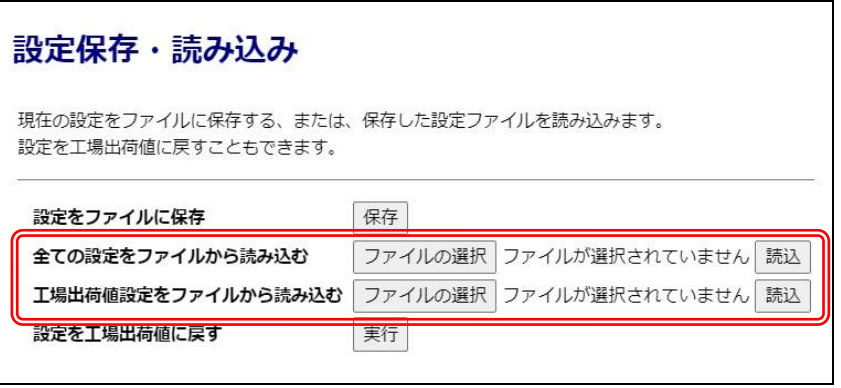

「工場出荷値設定をファイルから読み込む」の「ファイルの選択」で設定ファイルを選択し、「読込」ボタンで読 み込んだ場合、バージョンアップ前に設定されていた事前共有キーが保持されます。

「設定を工場出荷値に戻す」の「実行」ボタンを押す、INITボタンを操作するなど、設定を初期化する操作を行う と、事前共有キーは機器固有のランダム値(仕様変更後の初期値)が設定されます。

# 「全ての設定をファイルから読み込む」「ファイルの選択」で設定ファイルを選択し、「読込」ボタンで読み込んだ 場合、全ての設定値が初期値に戻り、事前共有キーは機器固有のランダム値(仕様変更後の初期値)が設定 されます。

# 3.事前共有鍵の確認方法

設定画面から無線 LAN の事前共有鍵(事前共有キー)の初期値を確認する方法を説明します。

# ■MR-GM3 の場合

以下の画面で現在の事前共有鍵を確認する事ができます。 「無線 LAN 設定」→「無線 LAN1(5GHz)」→「セキュリティ設定」 「無線 LAN 設定」→「無線 LAN2(2.4GHz)」→「セキュリティ設定」

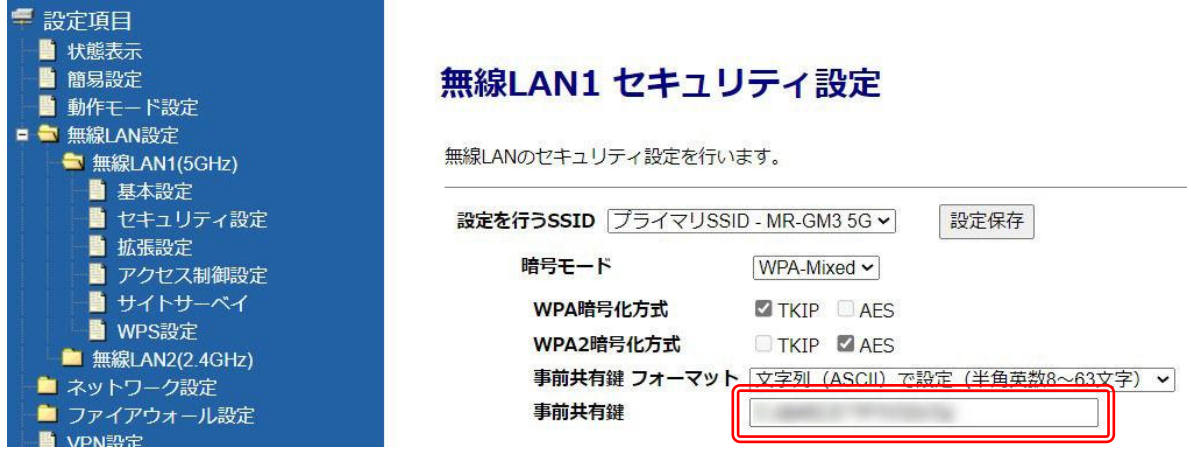

### ■MR-GM2 の場合

以下の画面で現在の事前共有キーを確認する事ができます。 「無線 LAN 設定」→「セキュリティ設定」

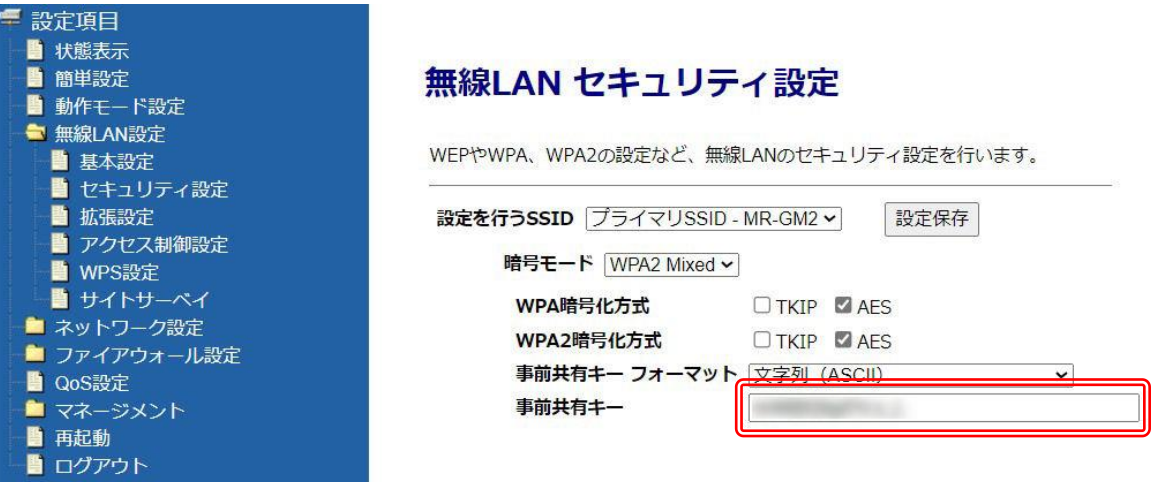